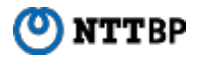

# 大分県市町村無料公衆無線LANサービス ご利用手順

# Onsen Oita<sup>7</sup>

# SSID接続手順(android)

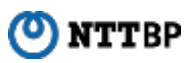

- ① ホーム画面で「アプリケーションキー」 をタップします。
- 

② 「設定」をタップします。 ③ Wi-Fi設定がOFFの場合、「ON」「OFF」切替え ボタンをタップして、「Wi-Fi」機能を「ON」に切替 え、「Wi-Fi」をタップします。

④ 接続するSSIDをタップします。

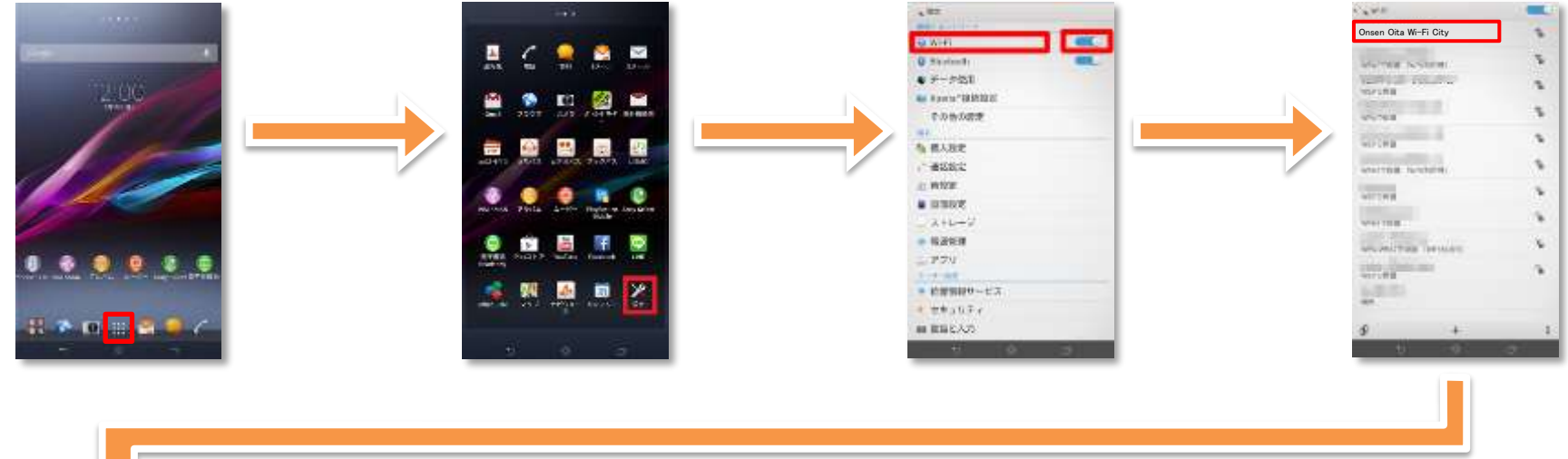

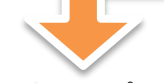

⑤ 「接続」をタップします。 ⑥ ブラウザをタップします。 ⑦ ポータルページが表示されます。

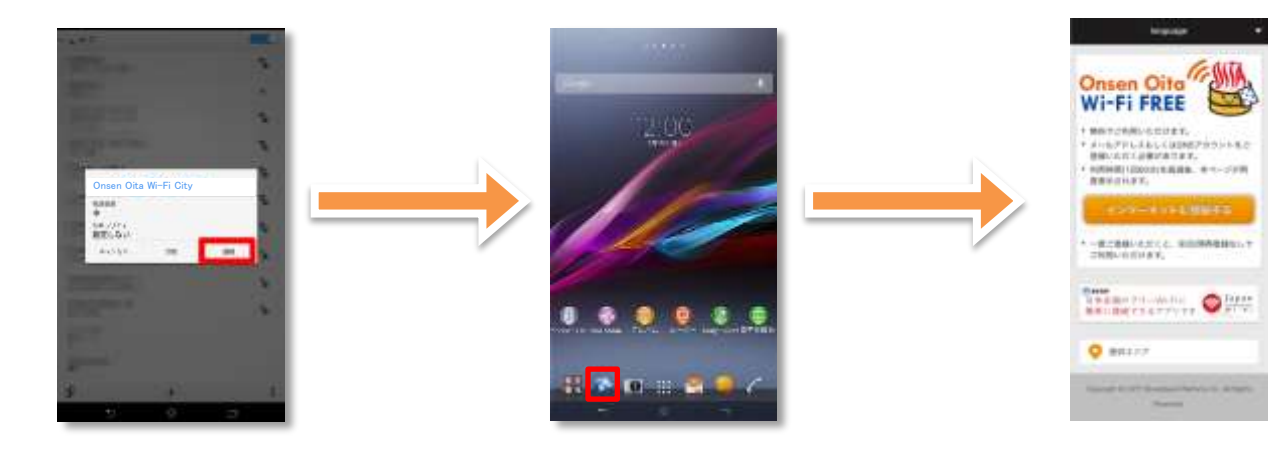

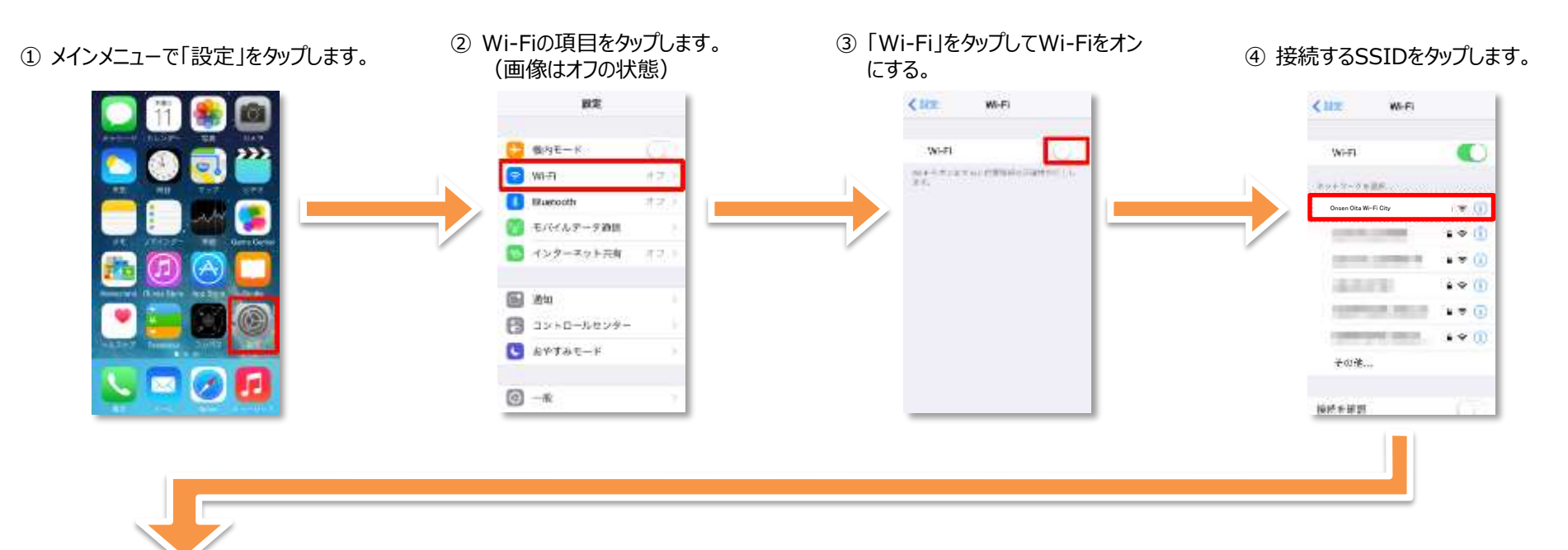

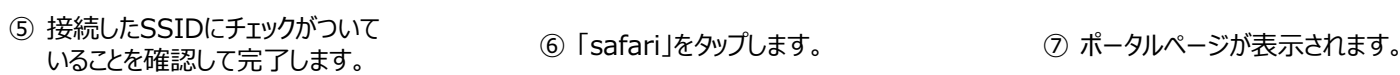

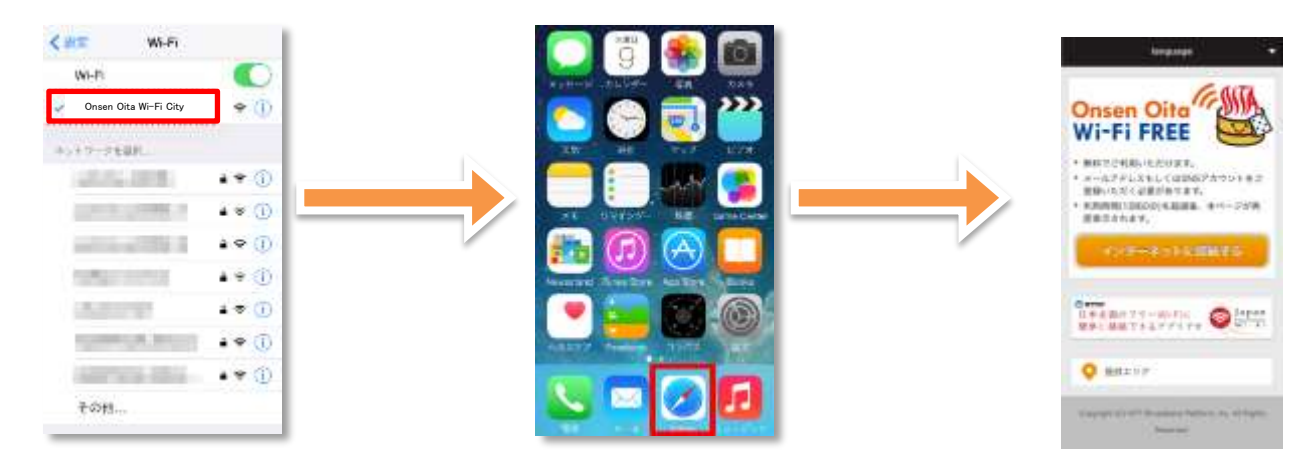

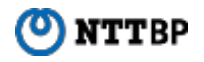

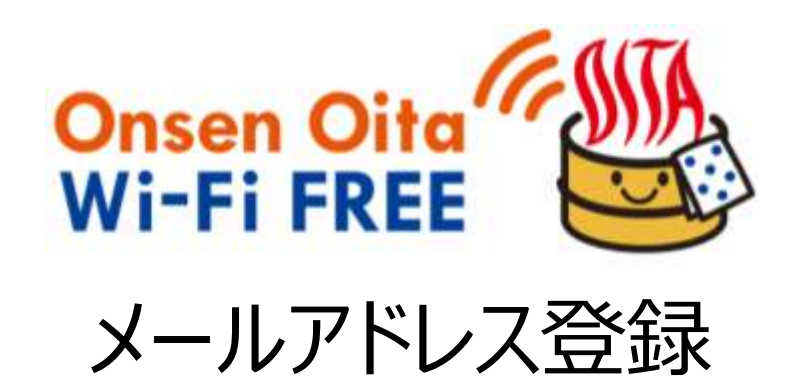

Onsen Oita Wi-Fi City ポータルページTOP画面

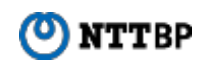

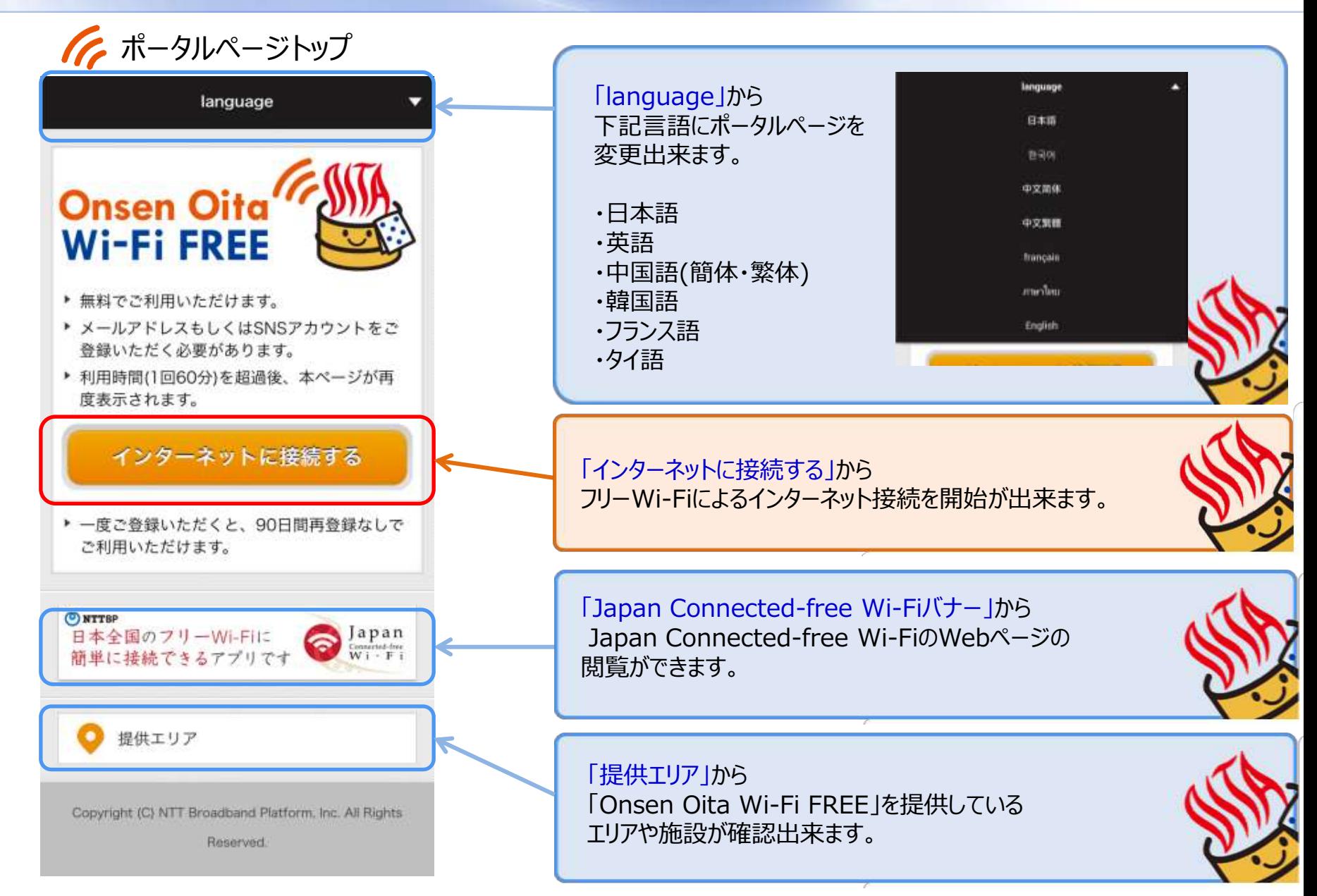

# Onsen Oita Wi-Fi City 画面遷移(メールアドレス登録1/6)

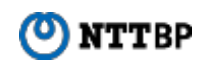

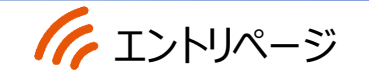

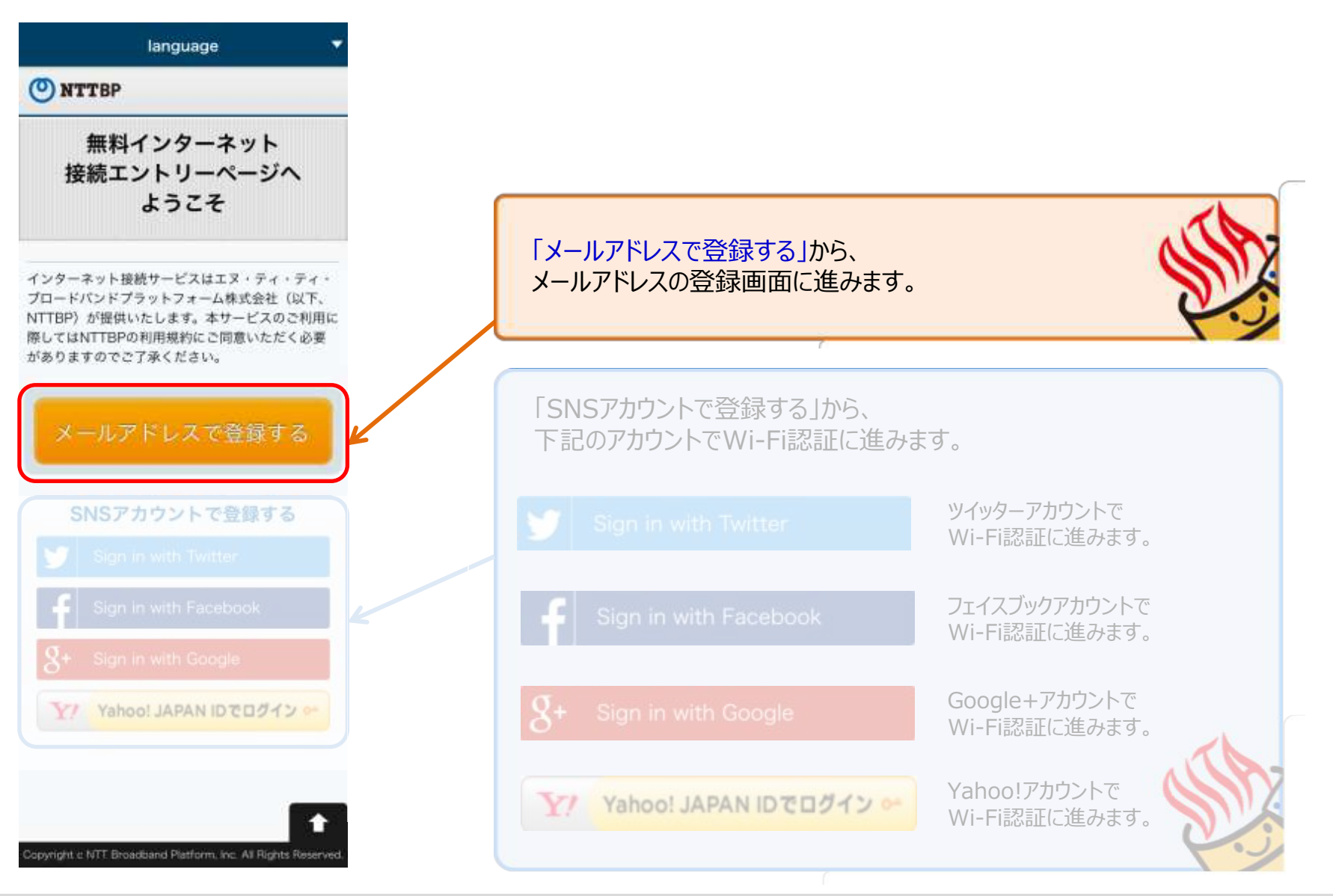

6 Expand the Network, Beyond the Network Copyright © NTT Broadband Platform, Inc. All Right Reserved.

Onsen Oita Wi-Fi City 画面遷移(メールアドレス登録2/6)

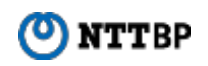

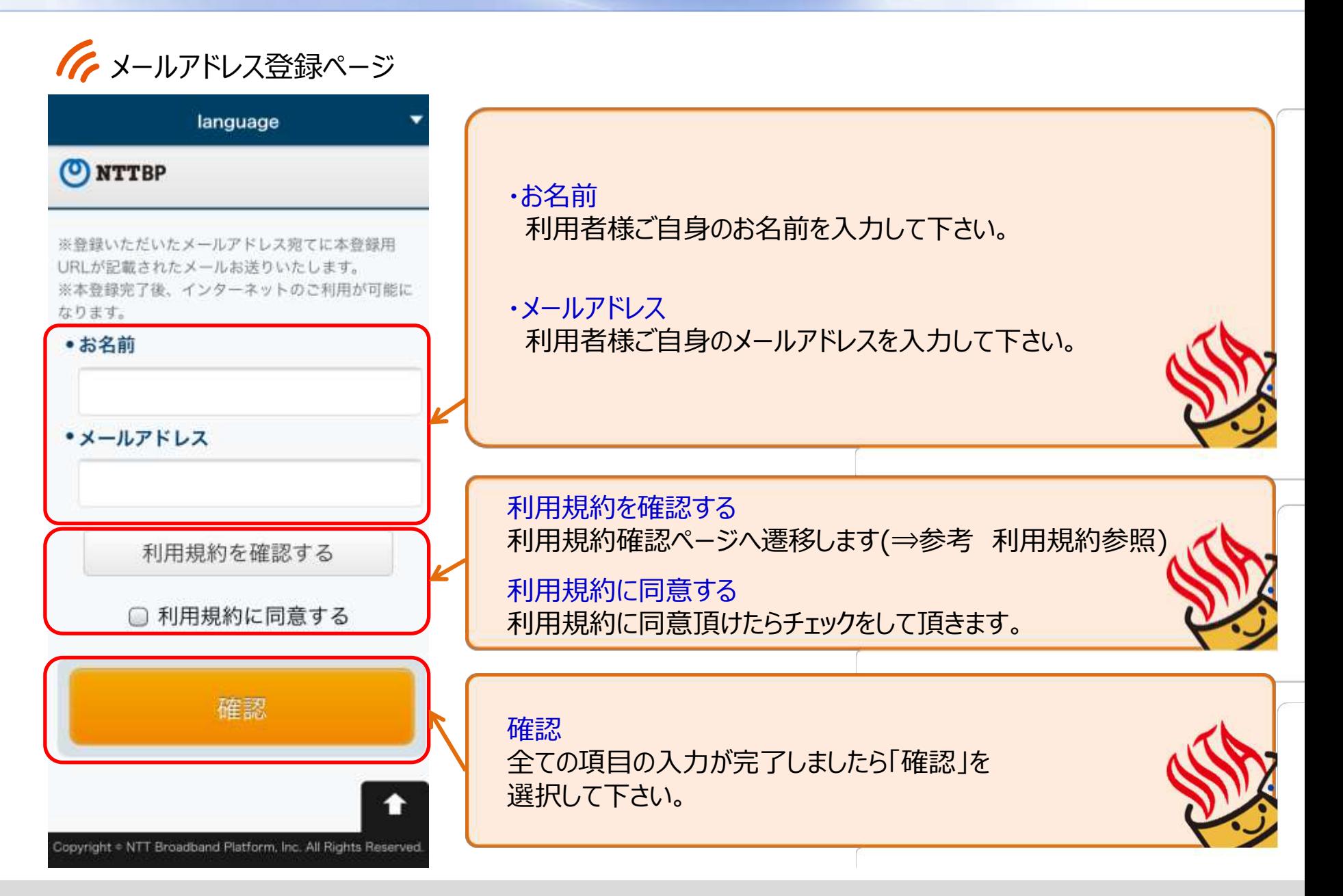

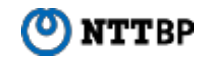

# インセキュリティ警告ページ

日本語 世纪에 中文简体 中文繁體 English

ONTTBP

### 警告 セキュリティレベルについて

### 無線LANセキュリティについて

本サービスは抜様に簡単にご利用いただけるよ う、無線LAN端末への事前設定が必要となる WEP等のセキュリティは使用しておりません。 セキュリティを必要とする通信をされる場合に は、VPN (バーチャルプライベートネットワー ク)や有料公衆無線LANサービスをご利用にな る事をお勧めいたします。

さらに、本サービスは青少年保護の観点から青 少年が利用することが好ましくないと当社が判 新するサイト等へのアクセスを制限することが あります。

### 観光・防災施策への位置情報等の活用に ついて

取得した位置情報および利用時間、利用言語等 を保人を特定しない情報として分析し、地域の 観光·防災施策への活用のための統計情報とし て、自治体、協力会社等の第三者に提供する場 会がございます。

上記をご理解。ご承諾いただきお客様自身の責 任において本サービスをご利用いただくことに 問意をお願いいたします。

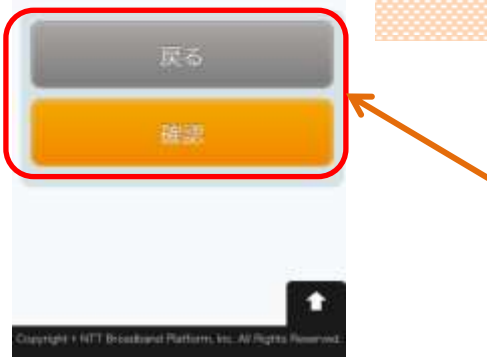

### 警告 セキュリティレベルについて

### 無線LANセキュリティについて

本サービスは皆様に簡単にご利用いただけるよ う、無線LAN端末への事前設定が必要となる WEP等のセキュリティは使用しておりません。 セキュリティを必要とする通信をされる場合に は、VPN (パーチャルプライベートネットワー ク)や有料公衆無線LANサービスをご利用にな る事をお勧めいたします。

さらに、本サービスは青少年保護の観点から青 少年が利用することが好ましくないと当社が判 断するサイト等へのアクセスを制限することが あります。

## 観光・防災施策への位置情報等の活用に ついて

取得した位置情報および利用時間、利用言語等 を個人を特定しない情報として分析し、地域の 観光・防災施策への活用のための統計情報とし て、自治体、協力会社等の第三者に提供する場 合がございます。

上記をご理解、ご承諾いただきお客様自身の責 任において本サービスをご利用いただくことに 同意をお願いいたします。

セキュリティ警告ページ 記載内容

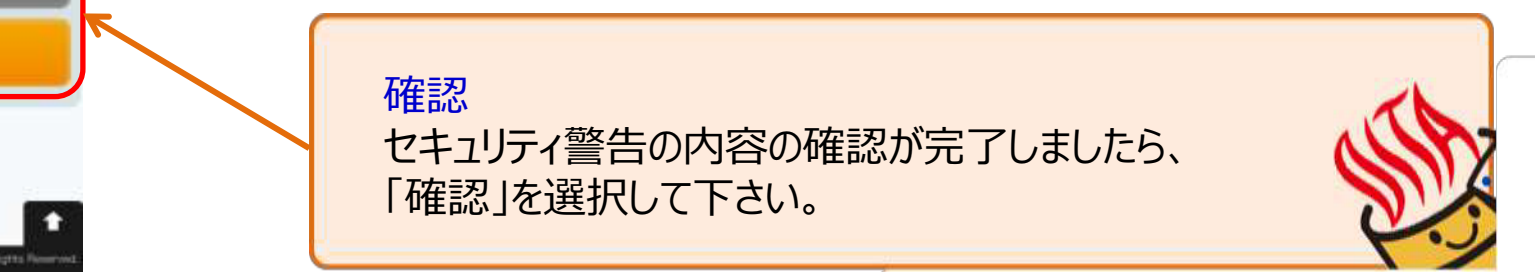

# Onsen Oita Wi-Fi City 画面遷移(メールアドレス登録4/6)

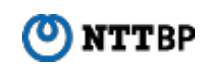

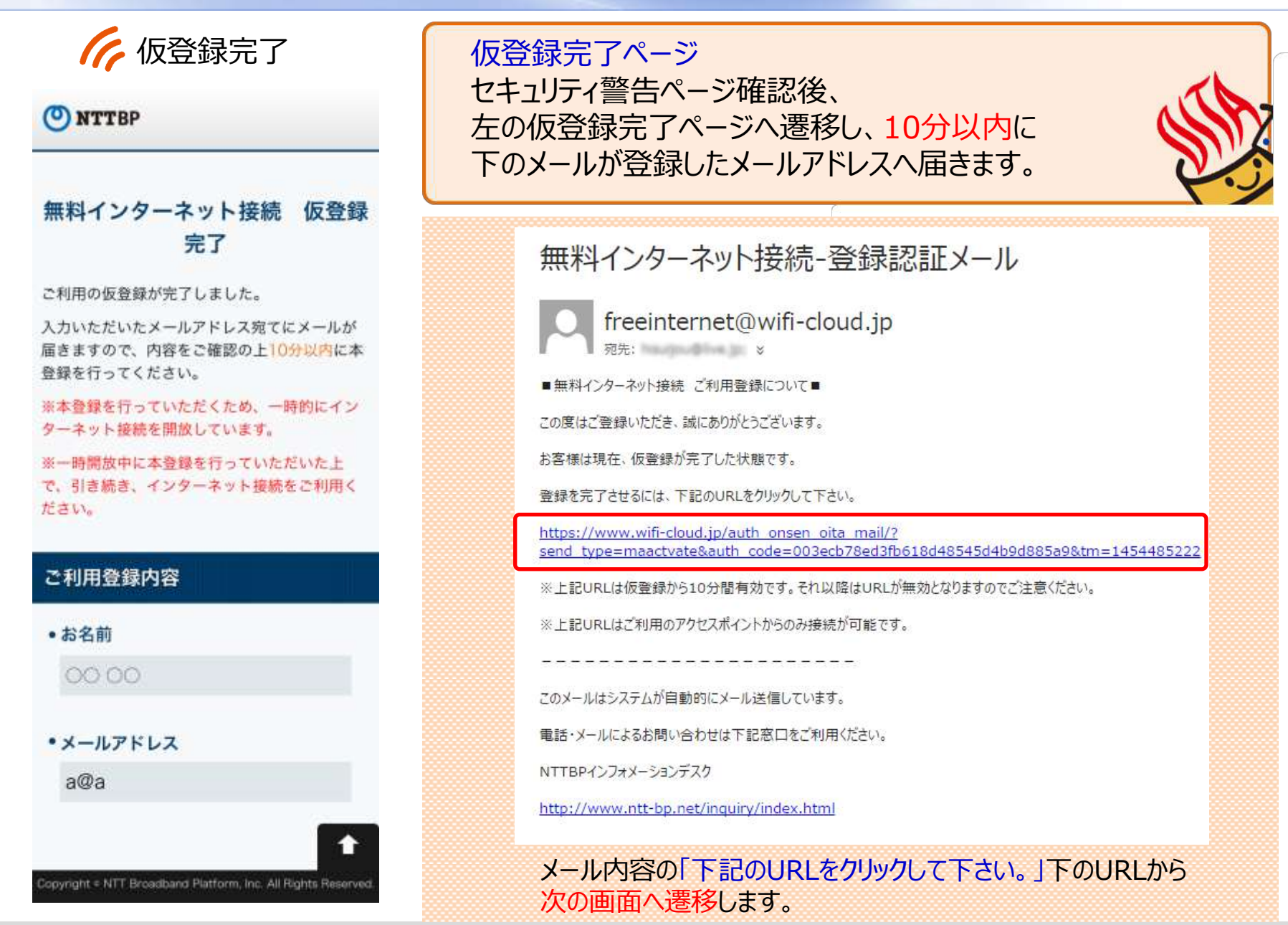

9 Expand the Network, Beyond the Network Copyright © NTT Broadband Platform, Inc. All Right Reserved.

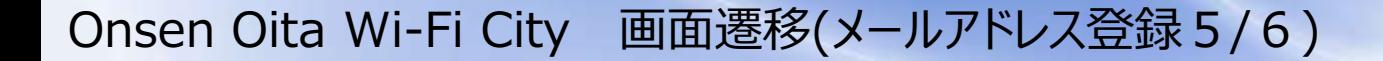

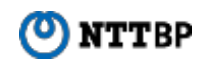

本登録完了

O NTTBP

### 無料インターネット接続 本登録完了

登録が完了しました。引き続きインターネットがご利用 いただけます。

> 本登録が完了致しました。 ※自動で次ページ「インターネット接続完了」の ページへ移行します。

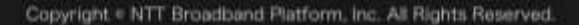

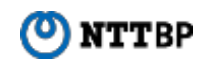

インターネット接続完了

### ONTTBP

### インターネットに接続されました。

Connected to the Internet.

인터넷에 연결되었습니다

您现在已连接到互联网

您現在已連接到互聯網

คุณมีการเชื่อมต่อกับอินเทอร์เนิตในขณะนี้

「 「 Onsen Oita Wi-Fi City 」へ接続完了です。 このままインターネットへ接続が出来ます。 ※エリアでご指定がある場合は5秒後にご指定のHPへ移行します。

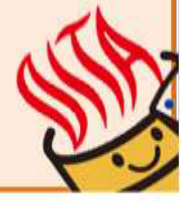

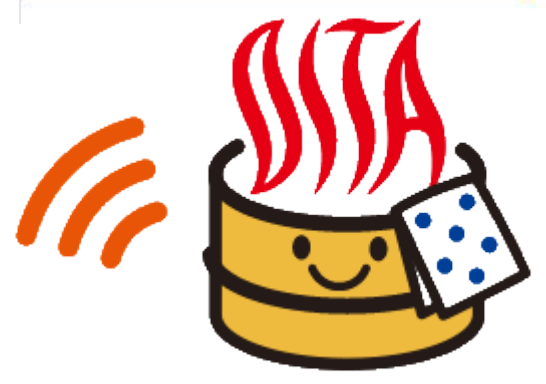

Copyright c NTT throadband Platform, Inc. All Rights Reserved.

**NTTBP** 

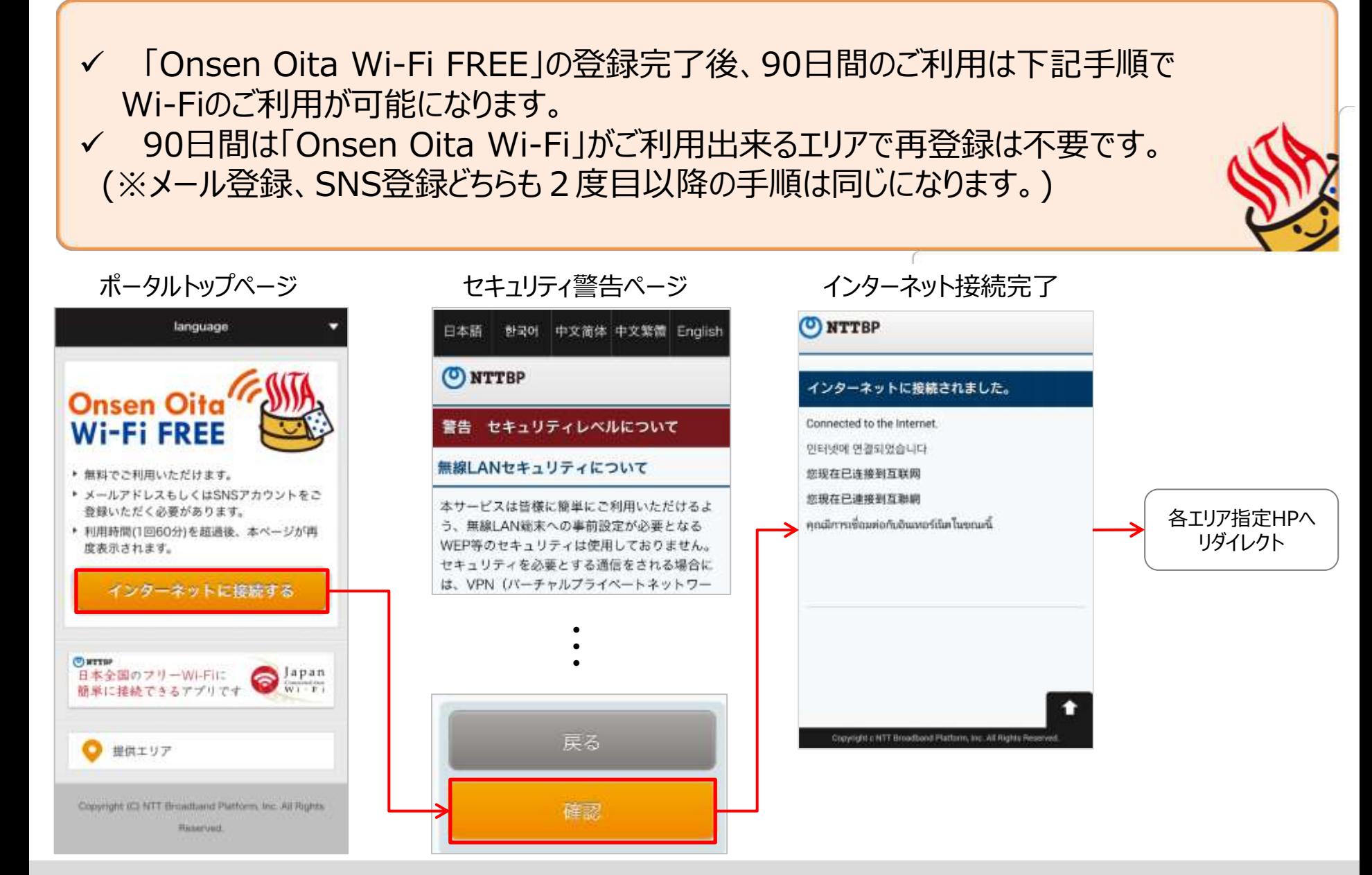

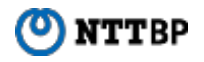

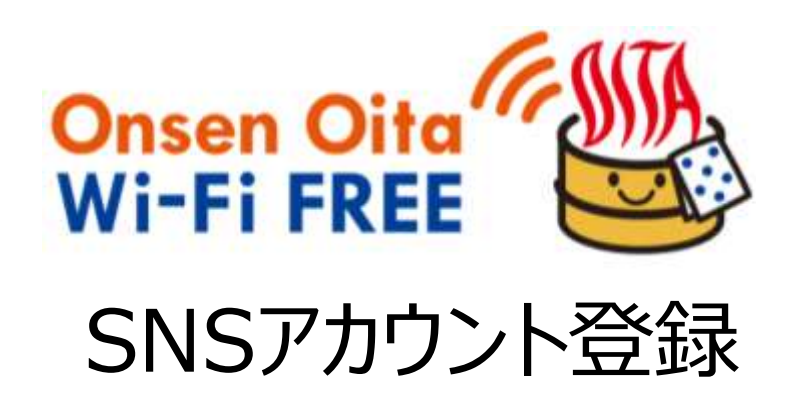

Onsen Oita Wi-Fi City ポータルページTOP画面

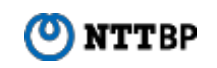

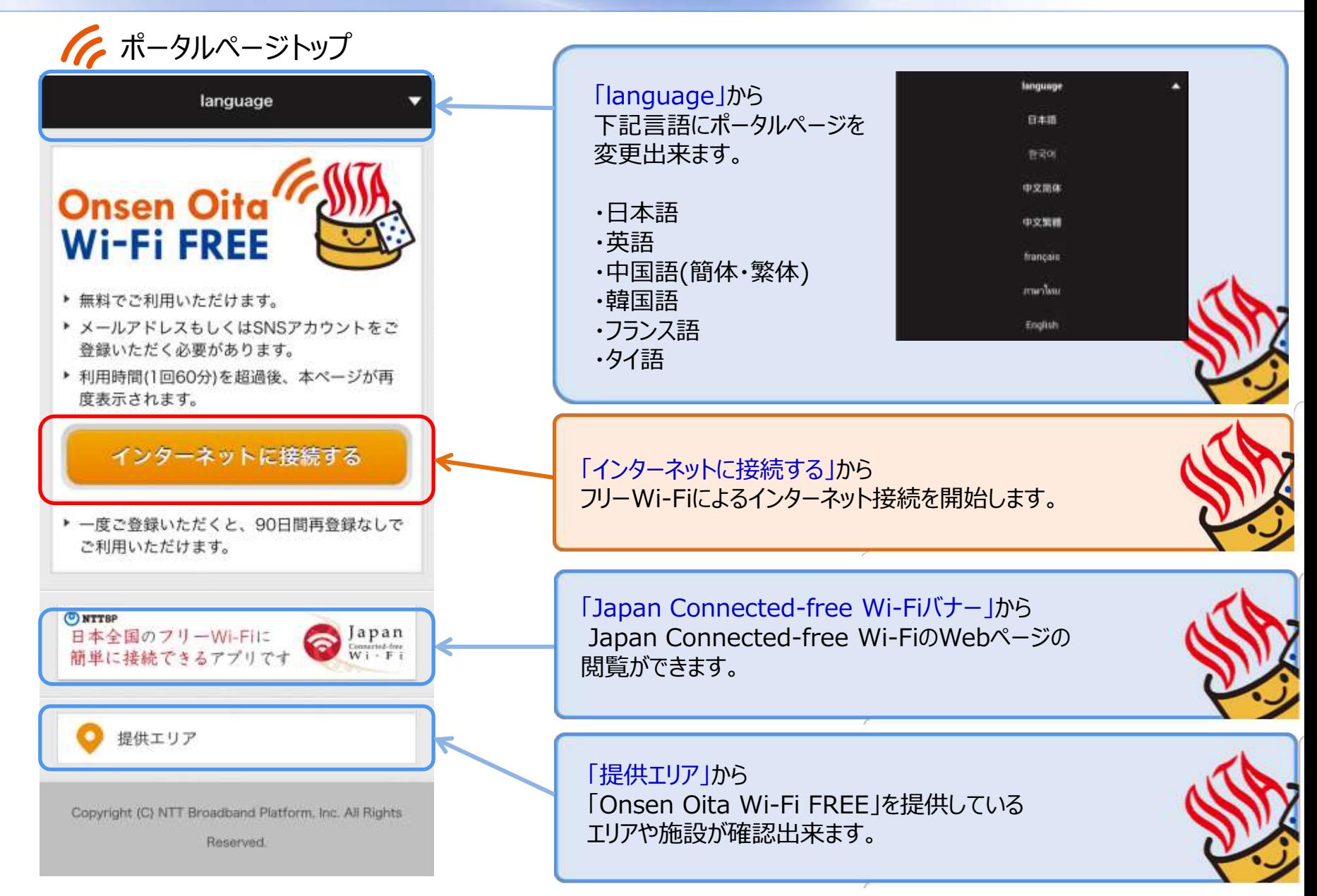

# Onsen Oita Wi-Fi City 画面遷移(SNSアカウント登録1/4)

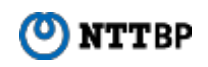

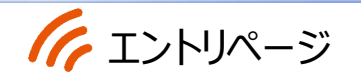

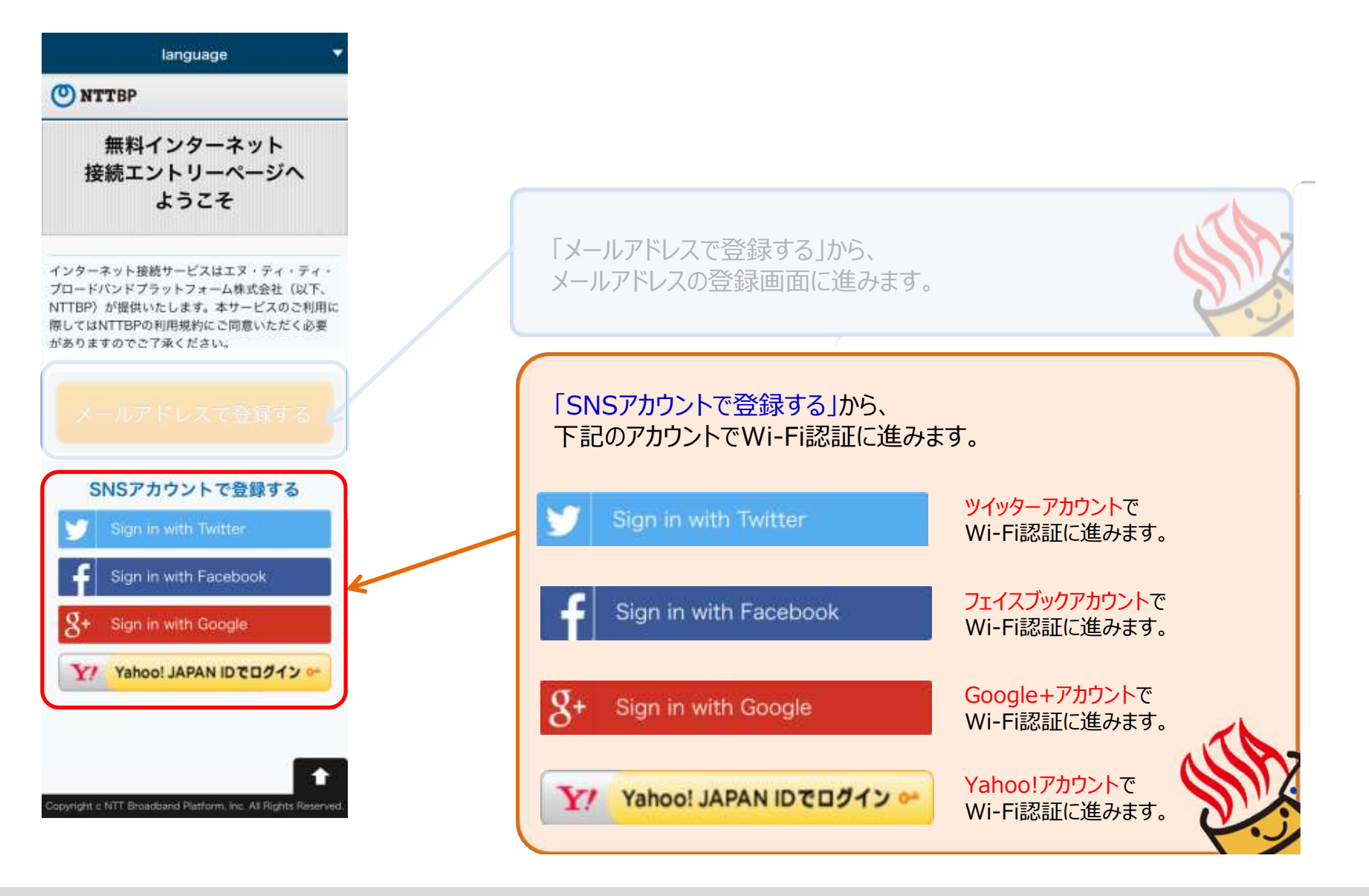

# Onsen Oita Wi-Fi City 画面遷移(SNSアカウント登録2/4)

警告

無線LAI

本サービ

う、無線

セキュリ

る事をお

さらに、

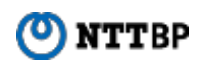

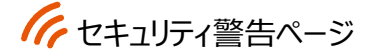

日本語 查求에 中文前体 中文繁體 English

ONTTBP

### 警告 セキュリティレベルについて

### 無線LANセキュリティについて

本サービスは接様に簡単にご利用いただけるよ う、無線LAN端末への事前設定が必要となる WEP等のセキュリティは使用しておりません。 セキュリティを必要とする通信をされる場合に は、VPN (バーチャルプライベートネットワー ク)や有料公衆無線LANサービスをご利用にな る事をお勧めいたします。

さらに、本サービスは青少年保護の観点から青 少年が利用することが好ましくないと当社が判 新するサイト等へのアクセスを制限することが あります。

### 観光・防災施策への位置情報等の活用に ついて

取得した位置情報および利用時間、利用言語等 を保人を特定しない情報として分析し、地域の 観光·防災施策への活用のための統計情報とし て、自治体、協力会社等の第三者に提供する場 合がこざいます。

上記をご理解。ご承諾いただきお客様自身の責 任において本サービスをご利用いただくことに 問意をお願いいたします。

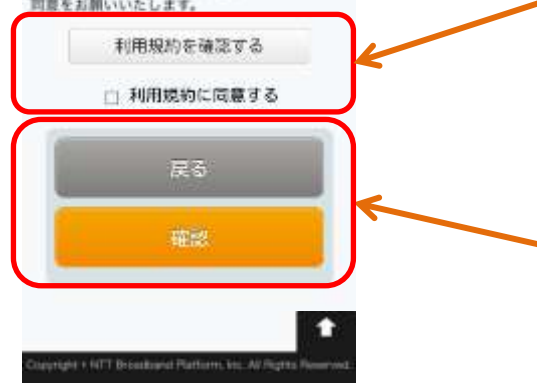

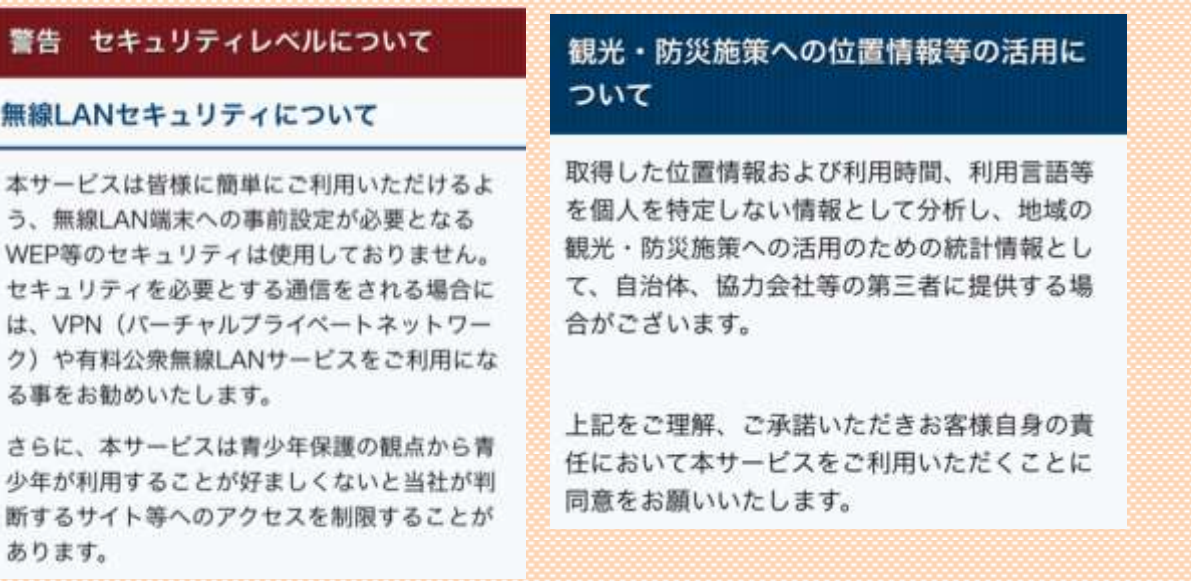

# セキュリティ警告ページ 記載内容

### 利用規約を確認する

利用規約確認ページへ遷移します(⇒参考 利用規約参照)

### 利用規約に同意する 利用規約に同意頂けたらチェックをして頂きます。

確認 セキュリティ警告の内容の確認が完了しましたら、 「確認」を選択して下さい。

Onsen Oita Wi-Fi City 画面遷移(SNSアカウント登録3/4)

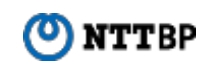

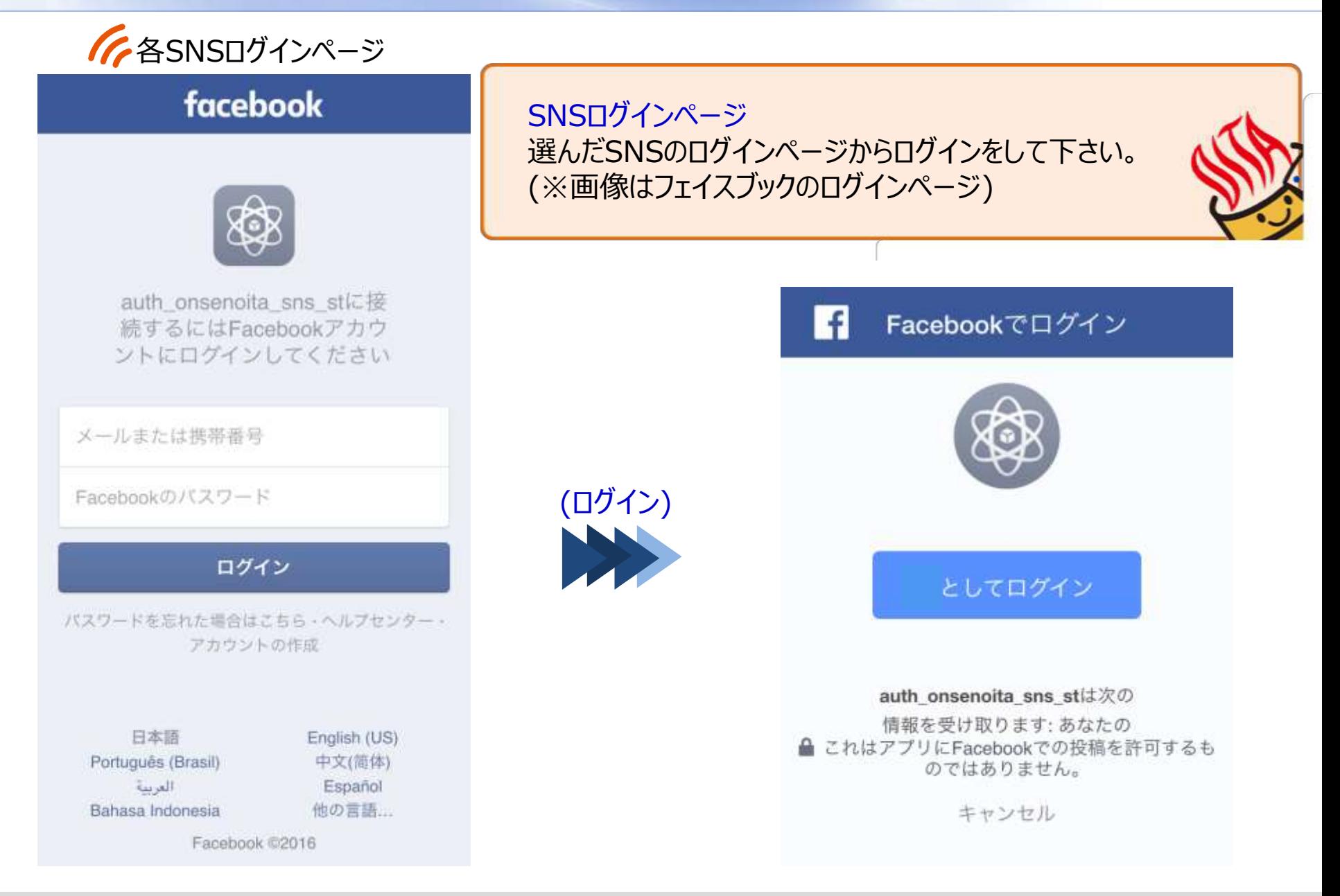

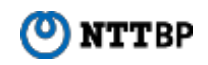

インターネット接続完了

### **NTTBP** (ပ)

### インターネットに接続されました。

Connected to the Internet. 인터넷에 연결되었습니다

您现在已连接到互联网

您現在已連接到互聯網

คุณมีการเชื่อมต่อกับอินเทอร์เนิตในขณะนี้

「 Onsen Oita Wi-Fi City 」へ接続完了です。 このままインターネットへ接続が出来ます。 ※エリアでご指定がある場合は5秒後にご指定のHPへ移行します。

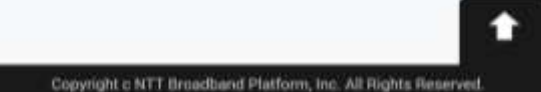

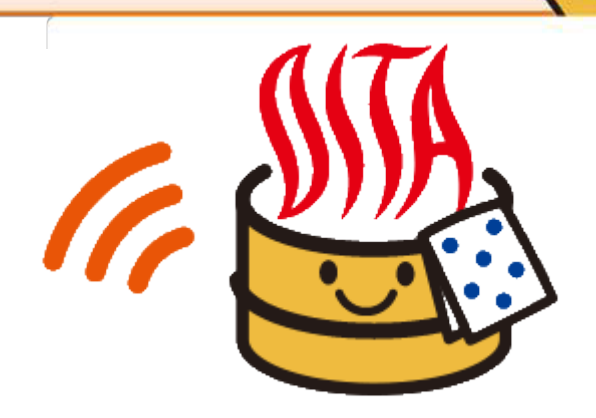

**NTTBP** 

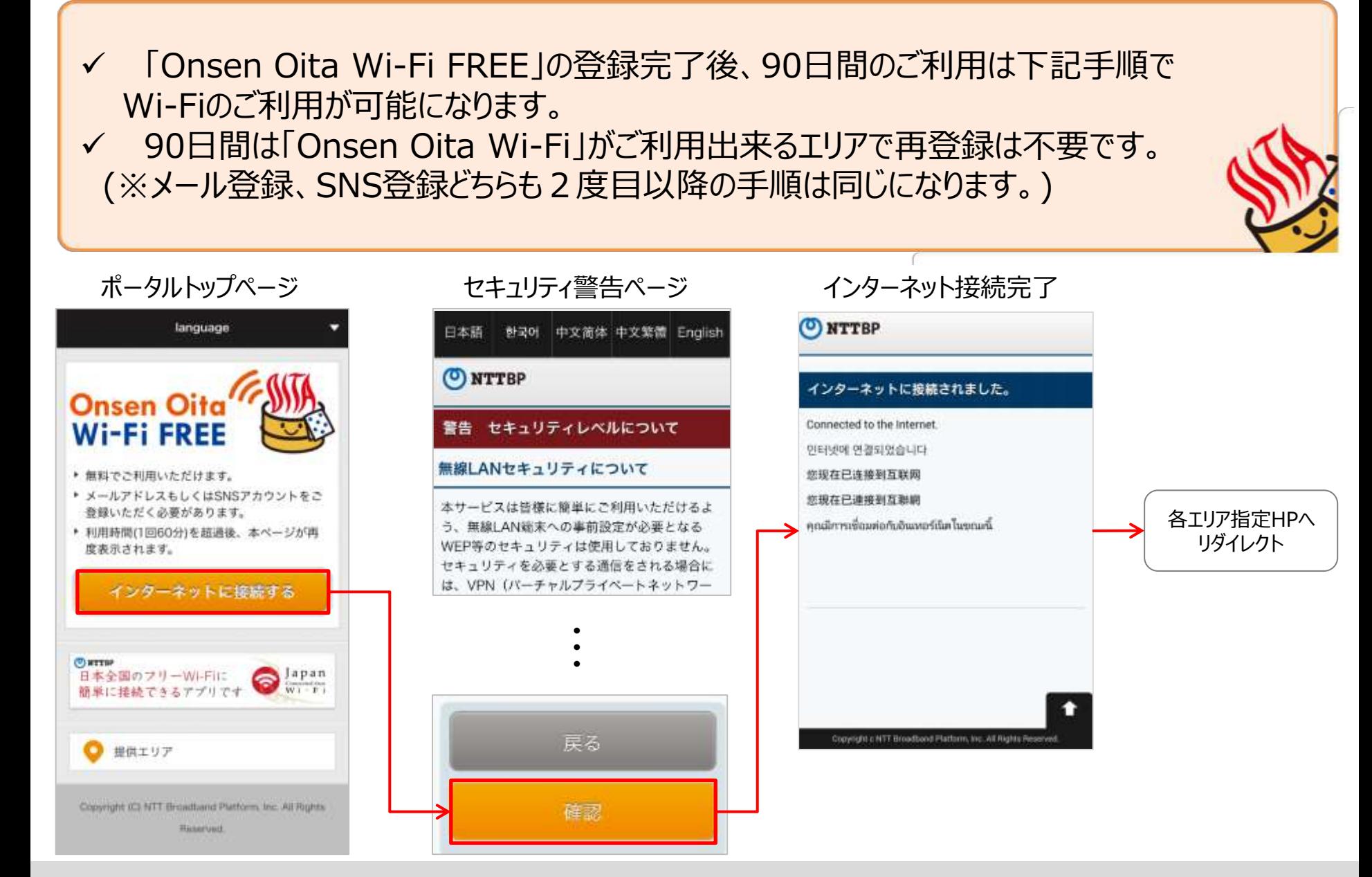